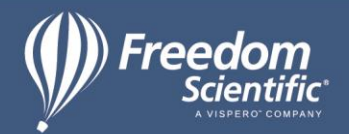

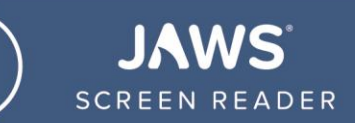

## Using the Windows 10 Desktop with JAWS Vocabulary Reference for Teachers

- $\triangleright$  **Assistive Technology** an umbrella term that includes assistive, adaptive, and rehabilitative devices for people with disabilities.
- ➢ **Screen Reader** the generic term for a program that speaks text content on a computer, usually to a blind or visually impaired user.
- ➢ **JAWS** ("Job Access With Speech") is a computer screen reader program for Microsoft Windows that provides speech output for blind and visually impaired users.
- ➢ **Keyboard command/Hotkey** a key or a combination of keys providing quick access to a particular function within a program.
- ➢ **Windows Desktop** an area on the computer screen containing icons that provide shortcuts to applications, files, and folders located on the computer. These icons can be added or removed to customize the Desktop as desired. Other parts of the Windows Desktop include: The Start button, Search edit box, Toolbar, Task View button, Taskbar, People button, System Tray, and the Show Desktop button.
- ➢ **Icon** a visual representation of an application, file, or folder on your computer. When clicked, the corresponding item is opened. Icons located on the Windows 10 Desktop represent shortcuts to items you frequently use and can be added or deleted for personalization. When focus is placed on an icon, JAWS speaks its corresponding text label.
- ➢ **Start Button** a button found on the Windows 10 Desktop that when clicked, opens the Start Menu.
- ➢ **Start Menu** a feature of Windows that provides quick access to applications, folders, and system settings. Like the Desktop, it can be customized to include most commonly accessed items.
- ➢ **Search Edit Box** a box used to search for applications, files, folders, or Windows settings. Activate this feature and type your search into the box when you want to quickly find an item.
- ➢ **Toolbar** a set of icons or buttons grouped together on a bar that typically includes commonly used settings. For example, the toolbar found on the Windows 10 Desktop might include the "Talk to Cortana" button, which gives you access to this Windows virtual assistant. As with other Windows features, items can be added to or deleted from the Desktop toolbar for greater customization.
- ➢ **Task View Button** a button found on the Windows 10 Desktop that activates the Task View feature which allows users to quickly locate an open window, hide all windows to show the desktop, and perform other desktop management tasks.
- ➢ **Taskbar** a bar typically located at the bottom of the computer screen that contains a list of running tasks. It also includes other items such as the Start button, current time, System Tray, and shortcuts to frequently used applications. As with other parts of the Windows 10 Desktop, the Taskbar is customizable and can even be placed at the top of the screen per user preferences.
- ➢ **People Button** a bar located on the Windows 10 Desktop that allows users to pin contacts to the Taskbar for quick access to communication applications such as Skype or Outlook.
- ➢ **System Tray**  an area located on the right side of the Taskbar that displays the status of various computer functions such as system volume, network connections, and the clock.
- ➢ **Show Desktop Button**  a button that minimizes all open windows and brings the Desktop into view.